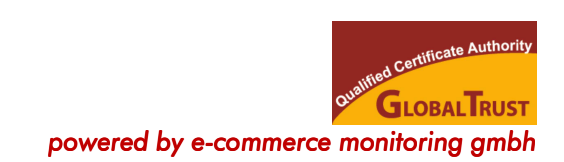

# *[FAQ-RKSV] Häufige Fragen zu RKS-CARD und RKS-CLOUD*

*pdf-Version: http://www.globaltrust.eu/static/faq-globaltrust-rksv.pdf* 

*Redaktionsschluss Dokumentation: 15. November 2017 v1.3* 

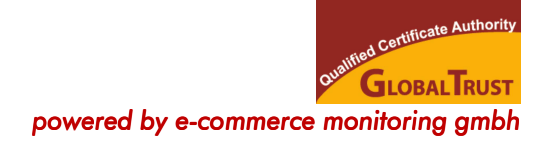

## Inhalt

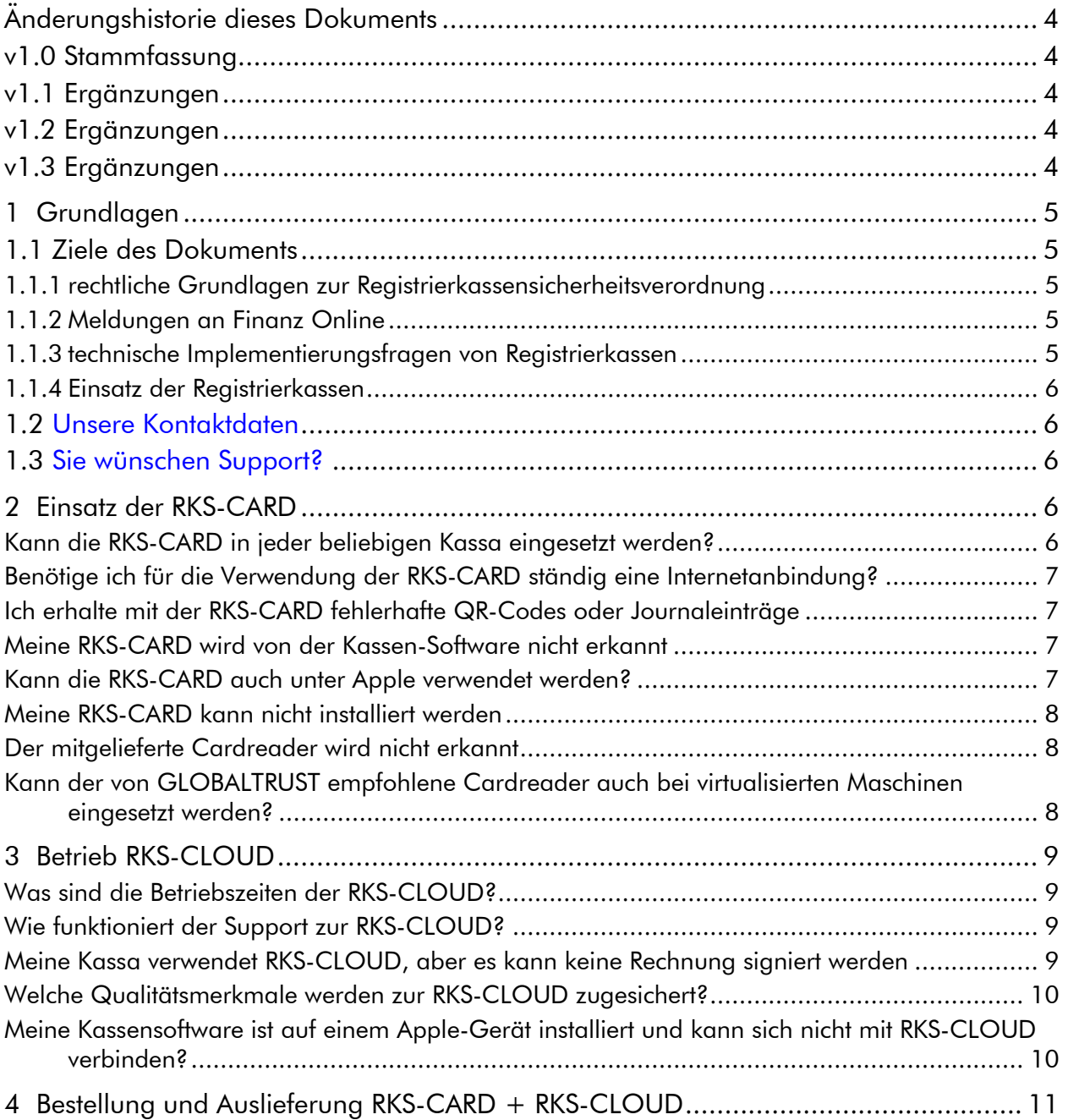

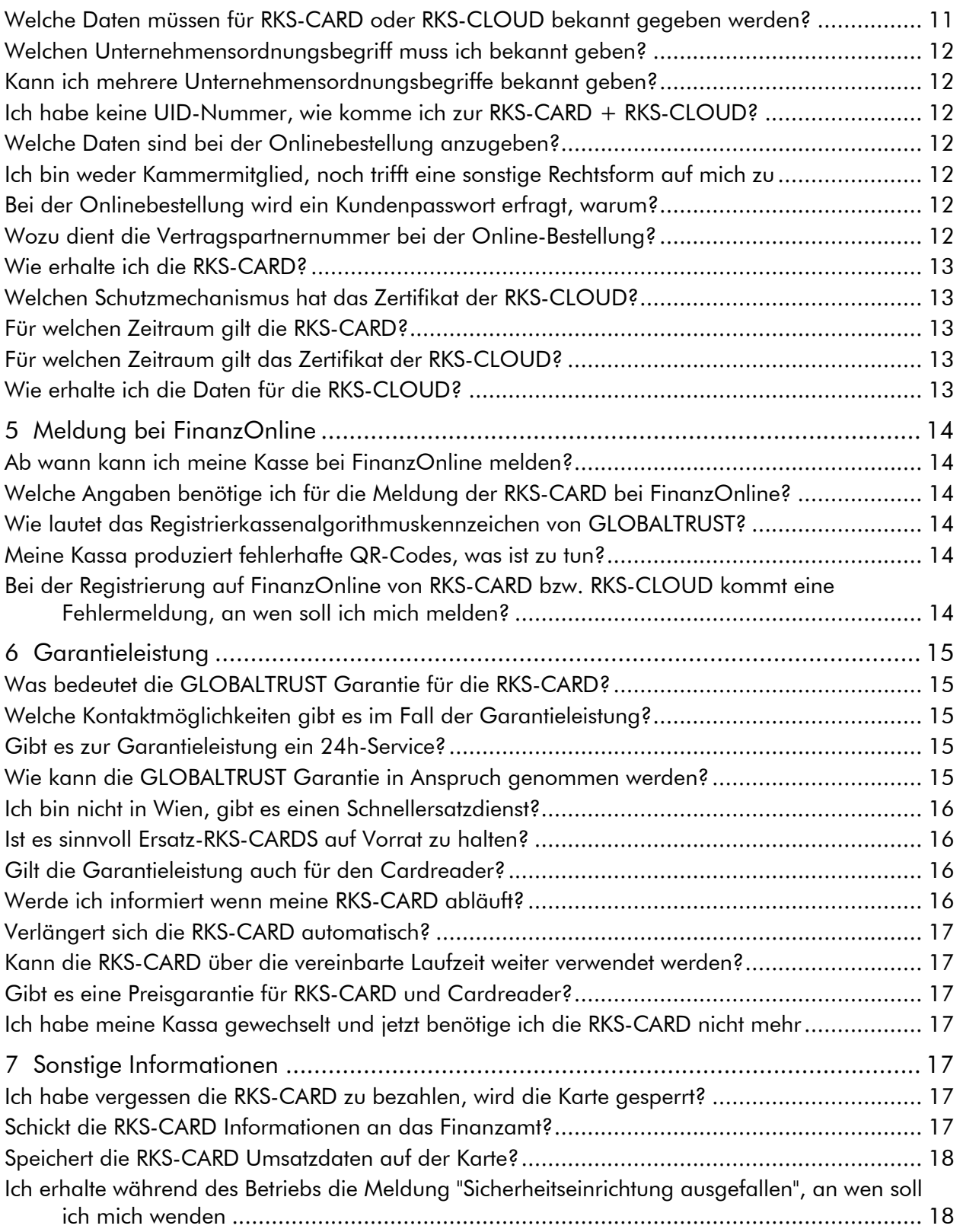

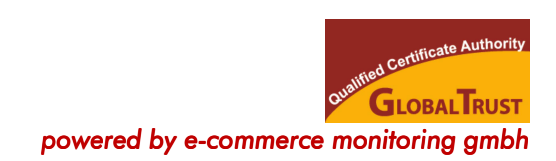

# ÄNDERUNGSHISTORIE DIESES DOKUMENTS

### V1.0 STAMMFASSUNG

Redaktionsschluss Stammfassung: 9. Dezember 2016

### V1.1 ERGÄNZUNGEN

- Klarstellungen zur RKS-CLOUD
- Notwendigkeit einer Internetanbindung für den Einsatz der RKS-CARD
- Interpretation der Meldung "Sicherheitseinrichtung ausgefallen" bzw. Fehlermeldung bei der Registrierung bei FinanzOnline "Status des Zertifikates nicht gültig"

Redaktionsschluss Dokumentation: 3. Mai 2017

### V1.2 ERGÄNZUNGEN

- Ergänzung Root-Zertifikatsinstallation bei Apple zu RKS-CLOUD Redaktionsschluss Dokumentation: 11. August 2017

### V1.3 ERGÄNZUNGEN

- Erläuternde Hinweise zur Vorgangsweise bei Störungen Redaktionsschluss Dokumentation: 15. November 2017

# 1 GRUNDLAGEN

## 1.1 ZIELE DES DOKUMENTS

Diese Dokument beantwortet die häufigsten Fragen zum Einsatz der RKS-CARD und RKS-CLOUD als Sicherheitseinrichtung für die Registrierkasse gemäß RKSV.

Folgende Themen werden in diesem Dokument NICHT behandelt:

- $\triangledown$ rechtliche Grundlagen zur Registrierkassensicherheitsverordnung (RKSV)
- $\Delta$ Fragen zur Meldung Ihrer Registrierkassa bei FinanzOnline
- $\Delta$ allgemeine technische Implementierungsfragen von Registrierkassen
- ⊠ technische Fragen zum Einsatz konkreter Registrierkassen

#### *1.1.1 RECHTLICHE GRUNDLAGEN ZUR REGISTRIERKASSENSICHERHEITSVERORDNUNG EGISTRIERKASSENSICHERHEITSVERORDNUNG*

Details zur rechtlich korrekten Umsetzung der RKSV:

- RKS-Verordnung: http://www.ris.bka.gv.at/GeltendeFassung.wxe?Abfrage=Bundesnormen&Gesetzesnummer=2 0009390
- BMF-Erlass zur RKSV: https://findok.bmf.gv.at/findok?execution=e100000s1&dokumentId=4b9801d0-c0c1-4d0ab3ef-60a20743732f
- ausführliche ergänzende Erläuterungen des BMF (FAQ-BMF): http://www.globaltrust.eu/static/faq-bmf-rksv.pdf
- Bundesabgabenordnung § 132a http://www.ris.bka.gv.at/Dokument.wxe?Abfrage=Bundesnormen&Dokumentnummer=NOR40 173929
- RKS-Verordnung Ursprungsfassung: http://www.ris.bka.gv.at/Dokument.wxe?Abfrage=BgblAuth&Dokumentnummer=BGBLA\_2015 \_II\_410

#### *1.1.2MELDUNGEN AN FINANZ ONLINE*

Eine ausführliche Darstellung der Meldung von Registrierkassen findet sich beim BMF:

- https://www.bmf.gv.at/steuern/selbststaendige-unternehmer/Registrierkassen.html
- https://finanzonline.bmf.gv.at/eLearning/BMF\_Handbuch\_Registrierkassen.pdf

Weitere Informationen erhalten Sie bei der BMF-Hotline 050 233 790 (von Montag bis Freitag, 08:00 bis 17:00 Uhr) oder https://www.bmf.gv.at/egovernment/fon/FON\_Hotline.html

#### *1.1.3 TECHNISCHE IMPLEMENTIERUNGSFRAGEN VON MPLEMENTIERUNGSFRAGEN VON REGISTRIERKASSEN*

Tools zum Test einer Registrierkasse bietet die A-SIT:

- Übersicht http://www.a-sit.at/de/a-sit\_plus/registrierkassenverordnung/index.php
- Testtools https://github.com/a-sit-plus/at-registrierkassen-mustercode/releases
- Dokumentation https://github.com/a-sit-plus/at-registrierkassenmustercode/releases/download/1.2-DOK/2016-09-05-Detailfragen-RKSV-V1.2.pdf

Weitere Auskünfte gibt Herr Teufl/A-SIT: peter.teufl@a-sit.at

#### *1.1.4EINSATZ DER DER REGISTRIERKASSEN*

GLOBALTRUST kann zur Funktion der Registrierkassen, zum Erstellen des Startbeleges, zum QR-Code und zum AES-Schlüssel leider keine Hilfestellung bieten, da wir dazu keine Produkte anbieten. Hier ersuchen wir Sie sich direkt mit dem Kassenhersteller in Verbindung zu setzen.

### 1.2 UNSERE KONTAKTDATEN

Allgemeine Anfragen Telefon: +43 1 53 20 944 Anfragen + Bestellung Fax:  $+43$  1 53 20 974 Support + Bestellungen eMail: info@globaltrust.eu Info RKS-CARD + RKS-CLOUD: http://www.globaltrust.eu/info-rksv.html Online-Bestellung: http://www.globaltrust.eu/rks-card.html Bürozeiten: Mo-Fr (Werktags) 9:00-17:00 Büroadresse: 1110 Wien, Guglgasse 15 / B3 / 6. Stock Wenn Sie Ihre RKS-CARD abholen wollen ist eine Terminvereinbarung vorher unbedingt erforderlich!

### 1.3SIE WÜNSCHEN SUPPORT?

Damit wir Ihnen bei Fragen zur RKS-CARD und der RKS-CLOUD (inklusive RKS-SIGN) behilflich sein können, ist es wesentlich, dass Sie uns vorab folgende Informationen schicken:

- ⊠ Name Ihres Kassenherstellers (Ihr Kassenhändler ist nicht ausreichend)
- $\Delta$  bei Computerkassen: exakte Angaben zum verwendeten Betriebssystem, am Besten ein Screenshot der Systemdaten, bei anderen Kassen: Angaben zur verwendeten Kassenhardware und Kontakdaten des **Herstellers**
- ⊠ Zertifikatsnummer ihrer RKS-CARD bzw. ihres RKS-CLOUD-Zertifikates
- $\Delta$  Beschreibung Ihres Problems inkl. von Screenshots, Ausdruck von Fehlermeldungen und dergleichen (wenn Sie Fragen zum Erzeugen von Screenshots und Audrucken haben, konsultieren Sie bitte Ihren IT-Betreuer).

Für eine reibungslose Abwicklung sind alle Angaben ausschließlich an support@globaltrust.eu zu senden, telefonischen Support ohne diese Angaben können wir leider nicht geben.

## 2 EINSATZ DER RKS-CARD

#### *KANN DIE RKS-CARDIN JEDER BELIEBIGEN BELIEBIGEN BELIEBIGEN KASSA EINGESETZT WERDEN ASSA EINGESETZT ?*

Die RKS-CARD wird derzeit von etwa 200 Kassenanbietern unterstützt, jedoch nicht von allen. Das von RKS-CARD verwendete Signaturverfahren muss vom Kassenhersteller integriert werden. Wir raten daher vor Kauf einer Kassa nachzufragen ob die RKS-CARD unterstützt wird.

#### *BENÖTIGE ICH FÜR DIE VERWENDUNG DER RKS-CARDSTÄNDIG EINE INTERNETANBINDUNG?*

Die RKS-CARD funktioniert OHNE Internet-Anbindung. Abhängig von Ihrer eingesetzten Kassensoftwar kann es jedoch erforderlich sein, dass diese Kassensoftware eine Internetverbindung benötigt. Sollten Sie über keine Internetverbindung verfügen, etwa bei einer mobilen Kasse, raten wir VOR Anschaffung der Kassa diesen Punkt mit dem Hersteller zu klären.

#### *ICH ERHALTE MIT DER RKS-CARDFEHLERHAFTE FEHLERHAFTE QR-CODES ODER JOURNALEINTRÄGE*

Die RKS-CARD macht nur die Signatur des Datensatzes, der den Barumsatz beschreibt. Die RKS-CARD hat keinen Einfluss darauf, ob dieser Datensatz korrekt ist oder ob das signierte Ergebnis korrekt als QR-Code dargestellt ist. Bei derartigen Fehlermeldung MUSS sich der Anwender direkt an seinen Kassenhersteller wenden.

#### *MEINE RKS-CARDWIRD VON DER WIRD VON DER KASSEN-SOFTWARE NICHT ERKANNT OFTWARE NICHT ERKANNT*

Das kann zahlreiche Ursachen haben, die auch in ganz unterschiedlichen Verantwortungen liegen. Gehen Sie bitte daher bei der Fehleranalyse systematisch vor:

- (a) Prüfen Sie, ob die RKS-CARD von ihrem Kassenhersteller unterstützt wird  $\Rightarrow$  Kontakt mit Kassenhersteller
- (b) Prüfen Sie, ob Cardreader und Smartcard installiert sind  $\Rightarrow$  Kontakt mit IT-Technik, IT-Lieferant oder Kassenhersteller (je nach Vereinbarung)
- (c) Falls die vorliegenden Punkte als Fehlerquelle ausscheiden, prüfen Sie mit unserer GlobalTrustApp ob die RKS-CARD erkannt wird.

Die Smartcard-Technologie der RKS-CARD ist extrem zuverlässig und hat eine sehr lange Betriebsdauer, trotzdem kann auch etwas passieren. Die GlobalTrustApp ist KEINE Kassensoftware, macht jedoch dieselben Signaturen, wie eine Kassensoftware.

Sie können die GlobalTrustApp kostenlos downloaden:

- Download: http://www.globaltrust.eu/static/globaltrustapp.exe
- Installationshilfe: http://www.globaltrust.eu/static/doku-globaltrustapp.pdf
- Infos: http://www.globaltrust.eu/globaltrustapp.html

#### Kurzanleitung GlobalTrustApp:

- download + installieren Sie die GlobalTrustApp
- stellen Sie sicher dass Ihr Cardreader angeschlossen ist
- starten Sie die GlobaltrustApp
- stecken Sie die RKS-CARD in den Reader (bei den Stick-Readern ist sie schon eingebaut)
- warten Sie einige Sekunden und wählen dann Ihren Cardreader aus (Auswahlbalken am unteren Rand der GlobaltrustApp)

- es erscheinen am oberen Rand mehrere Reiter, unter anderem "Signaturunit information" und "CardOS Smartcard information"

- wählen sie - nacheinander - diese beiden Reiter aus und fertigen Sie Screenshots dazu an - erscheinen diese Reiter nicht, fertigen Sie einen Screenshot der Hauptmaske der GlobalTrustApp an

#### *KANN DIE RKS-CARDAUCH UNTER APPLE VERWENDET WERDEN VERWENDET WERDEN?*

Die RKS-CARD funktioniert mit allen gängigen Betriebssystemen (Windows ab 7.0, Linux, Apple). Es gibt jedoch eine Reihe von Einschränkungen bei einzelnen Betriebssystemvarianten:

- Windows 7.0 in der 64-bit Version müssen Smartcard- und Cardreader-Driver unter umständen nachinstalliert werden (siehe nächste Frage)
- Apple OS 10.10 hat Probleme die Smartcard- und Cardreader-Driver richtig zu integrieren, hier empfehlen wir den Umstieg auf eine höhere OS-Version. Zu den Versionen 10.7, 10.8, 10.9, 10.11, 10.12 wurden uns bisher keine Installationsprobleme berichtet.

#### *MFINE RKS-CARD KANN NICHT INSTALLIERT WERDEN*

Die RKS-CARD nutzt die modernste Smartcard-Technologie. Dies führt dazu, dass bei älteren Betriebssystemen, etwa Windows 7.0 und niedriger, einzelne Driver nicht auf dem letzten Stand sind. GLOBALTRUST hat daher eine detaillierte Step-by-Step-Anleitung geschrieben, die den Anwendern hilft derartige Fehler zu erkennen und zu beheben. Wenden Sie sich in diesen Fällen an support@globaltrust.eu, wir benötigen jedoch unbedingt folgende Angaben:

- verwendetes Betriebssystem
- verwendete Kassensoftwar bzw. den Namen des Herstellers der Kassensoftware
- Screenshot der Fehlermeldung

Sollte es Probleme beim Feststellen des Betriebssystems oder beim Anfertigen des Screenshots geben, kontaktieren Sie unbedingt Ihren Computer- und/oder Kassenlieferanten.

#### **DER MITGELIEFERTE CARDREADER WIRD NICHT ERKANNT**

GLOBALTRUST hat eine Reihe von Cardreader mit verschiedensten Betriebssystemen getestet. Es muss jedoch bedacht werden, dass jede Computerinstallation so individuell ist, wie die Bedürfnisse seines Benutzers. Es ist daher nicht möglich alle denkbaren Installaitonsvarianten zu berücksichtien. besonders bei alten Betriebssystemen oder bei ganz neuen müssen die Cardreader nachinstalliert werden.

In diesem Fall ist es am Besten die Originaldriver der Hersteller einzusetzen, GLOBALTRUST hat die wichtigsten Links zusammen gestellt:

- Gemalto IDBridge CT40 (USB-Anschluss, für Smartcards in Standardgröße = Bankomatkarten-Format) http://support.gemalto.com/?id=pc\_usb\_sl
- Gemalto IDBridge K30 (Cardreader in der Größe eines USB-Datenspeichers für Mini-SIM): http://www.gemalto.com/Products/usb\_shell\_token\_v2/index.html
- ACS ACR39T-A1 (Mini-Sim-Format, ultrakurz, schwarz, nur 47 mm lang inkl. Stecker): http://www.acs.com.hk/en/products/331/acr39t-a1-smart-card-reader/
- ACR101I SIMicro (Mini-SIM-Format "CBIRD-Stick", weiß/grün, inkl. 8GB SD-Flash-Speicher): http://www.acs.com.hk/en/products/141/acr101i-simicro-ccid/
- CHERRY ST 2000 (Standgerät mit USB-Anschluss, zertifiziert, für Smartcards in Standardgröße = Bankomatkarten-Format): http://www.cherry.de/cid/katenlesegeraete\_SmartTerminal\_ST-2000U.htm
- Feitian bR301 Bluetooth+USB (Kombinierter Cardreader mit Bluetooth- und USB-Interface, für Smartcards in Standardgröße = Bankomatkarten-Format):

http://www.ftsafe.com/products/reader/Bluetooth

Zur Installation des Drivers folgen Sie den Empfehlungen Ihres Betriebssystemlieferanten und den Angaben des Cardreader-Herstellers.

### *KANN DER VON GLOBALTRUSTEMPFOHLENE CARDREADER AUCH BEI VIRTUALISIERTEN ARDREADER MASCHINEN EINGESETZT WERDEN WERDEN?*

Grundsätzlich können alle Cardreader mit USB-Anschluss auch bei virtuellen Maschinen, die USB-Anschlüsse unterstützen verwendet werden. Anwender haben uns jedoch berichtet, dass die

Installation im Einzelfall aufwändig sein kann. Weiters ist zu beachten, dass die USB-Anschlüsse vom Virtualisierungsserver bei Neustart unterschiedliche Ports zugewiesen werden können. Manche Kassensoftware erkennt diese neuen Ports nicht mehr und es sind Nachinstallationen erforderlich.

Als alternative können USB-Deviceserver verwendet werden, die direkt am Netzwerk angeschlossen werden und von beliebigen Maschinen angesprochen werden können. Ein Anwender mit einem Virtualisierungsserver Hypervisor ESXI V.6.5 und virtuellen Hosts (Server 2016, SQL SERver 2016) konnte das Produkt "SEH myUTN-50a (M05030) USB-Deviceserver LAN" erfolgreich einsetzen. Bezugsquelle ua https://www.cyberport.at/?DEEP=5605-108&APID=116&gclid=CObgqO-AgdMCFXAA0wodxlMF3w

GLOBALTRUST konnte das Produkt selbst nicht testen. Diese Information ist daher keine Kauf- oder Einsatzempfehlung.

## 3 BETRIEB RKS-CLOUD

#### *WAS SIND DIE BETRIEBSZEITEN DER RKS-CLOUD?*

GLOBALTRUST RKS-CLOUD ist ein Webservice, dass auf Basis eines 7/24h-Betriebs erbracht wird. Die Server und sonstigen Einrichtungen befinden sich in einem ISO 27001 zertifizierten hochverfügbaren Rechenzentrum. Stromversorgung, Internetanbindung sind redundant geführt.

#### *WIE FUNKTIONIERT DER SUPPORT ZUR RKS-CLOUD?*

RKS-CLOUD führt nur den Signaturvorgang durch, nicht jedoch alle weiteren Verarbeitungsschritte die gemäß Registrierkassenverordnung verlangt werden. GLOBALTRUST kann daher keinen Support zur Kassa geben. Fragen zum RKS-CLOUD-Service werden über support@globaltrust.eu entgegen genommen und innerhalb der Bürozeiten möglichst zeitnah beantwortet.

#### *MEINE KASSA VERWENDET RKS-CLOUD,ABER ES KANN KEINE ABER ES RECHNUNG SIGNIERT WERDEN*

Wenn der Signaturvorgang beim RKS-CLOUD-Service fehlschlägt, kann das zahlreiche Ursachen haben, wir empfehlen daher eine systematische Vorgangsweise:

- (a) Klären Sie ob eine Internet-Verbindung vorhanden ist. Ohne Internet können Sie RKS-CLOUD nicht nutzen.  $\Rightarrow$  kontaktieren Sie IT-Technik, ISP
- (b) Klären Sie, ob Ihre Kassensoftware lokal oder als Cloud-Service installiert ist. Im Fall eines Cloud-Service MUSS dieses Service über Internet erreichbar sein. Im Falle der lokalen Installation MUSS der Kassenserver laufen. <sup>
⇒</sup> kontaktieren Sie den Kassenhersteller
- (c) Sollten die vorherigen Fehlerquellen ausscheiden, prüfen Sie, ob Sie unser RKS-CLOUD-Service kontaktieren können. Wir haben dazu eine kostenlose Signatur-Software zur Prüfung bereitgestellt, die Sie downloaden können: http://www.globaltrust.eu/static/rksclouddemoclient.zip Diese Prüfsoftware ist keine Kassensoftware, macht jedoch Signaturen ident zur RKSV.

Dieses Programmpaket muss nicht extra installiert werden, ein entzippen (unzip) in einem von Ihnen gewählten Verzeichnis reicht.

#### Zur Verwendung der Prüfsoftware sind folgende Daten erforderlich:

Adress: https://rkscloud.globaltrust.eu/RKSV/RKSVNet.svc bzw. https://rkscloud.globaltrust.eu/RKSVTEST/RKSVNet.svc

#### *[FAQ-RKSV] Häufige Fragen zu RKS-CARD und RKS-CLOUD Betrieb RKS-CLOUD*

Firmen-GUID: Ihre Account-Kennung Username: Admin (fix) Password: Ihr PasswordAnschließend müssen Sie folgende Schritten tun:

Nach "Connect" ist "Get Cashboxes" auszuwählen.

Mit "Sign SHA2" erhalten Sie eine Signatur zu den in "Data to sign" eingetragenen Daten. Unter "Read Signature Limit" erhalten Sie infos zu Ihrem Kontingent und unter "Get Service Version" die derzeit verwendete RKSCLOUD-Version.

Anschliessend senden Sie uns bitte das Ergebnis als Screenshot.

#### *WELCHE QUALITÄTSMERKMALE WERDEN ZUR UALITÄTSMERKMALE RKS-CLOUDZUGESICHERT ?*

GLOBALTRUST garantiert eine Responsezeit zwischen Einlangen einer Signaturanforderung und Rückmeldung von weniger als 100ms, gemessen im Wochenschnitt, wobei die 10% schnellsten und 10% langsamsten Anfragen nicht beachtet werden. Sobald dieser Wert 3 Wochen hintereinander zu 80% erreicht wird (also 80ms), prüft GLOBALTRUST welche Verbesserungsschritte zu setzen sind, damit eine bessere Responsezeit erreicht wird. Mit Stand Dezember 2016 wurden Responsezeiten von 3-5ms gemessen.

GLOBALTRUST übernimmt keine Garantie für eine bestimmte Antwortzeit über den gesamten Zyklus vom Absenden einer Signaturanforderung vom Kundengerät bis zur Ankunft des Signaturwertes beim Kundengerät. Diese Übertragungsgeschwindigkeit hängt vorrangig von der Internetanbindung des Kunden ab und kann von GLOBALTRUST nicht beeinflusst werden.

GLOBALTRUST führt jedoch laufend Test über den gesamten Signaturzyklus durch und verwendet dazu Internetanbindungen mit Bandbreiten am unteren Ende (2 Mbit/s-Bandbreite). Bei diesen Bandbreiten wurden durchschnittliche Durchlaufzeiten (inklusive der gesamten Internetverbindung) von 40-60ms erreicht.

#### *MEINE KASSENSOFTWARE IST AUF EINEM ASSENSOFTWARE IST AUF EINEMF EINEM APPLE-GERÄT INSTALLIERT UND UNDKANN SICH NICHT KANN SICH NICHT MIT RKS-CLOUDVERBINDEN ?*

In einzelnen Fällen kann es vorkommen, dass Ihr Apple-Gerät die Serververbindung zu unserer RKS-CLOUD verweigert bzw. zurückweist.

Eine Ursache kann die fehlende Installation unserer Root-Zertifikate auf Ihrem Apple-Gerät sein. Sie können dies leicht prüfen, indem Sie die Serveradresse unserer RKS-CLOUD/RKS-SIGN in den Apple-Browser eingeben: https://rkscloud.globaltrust.eu/RKSV/RKSVNet.svc

Erscheint eine Webseite, die wie untenstehend beginnt, dann kann eine Verbindung hergestellt werden. Erscheint sie NICHT, dann MUSS das Root-Zertifikat nach untenstehender Anleitung installiert werden. Wir empfehlen alle drei Root-Zertifikate zu installieren.

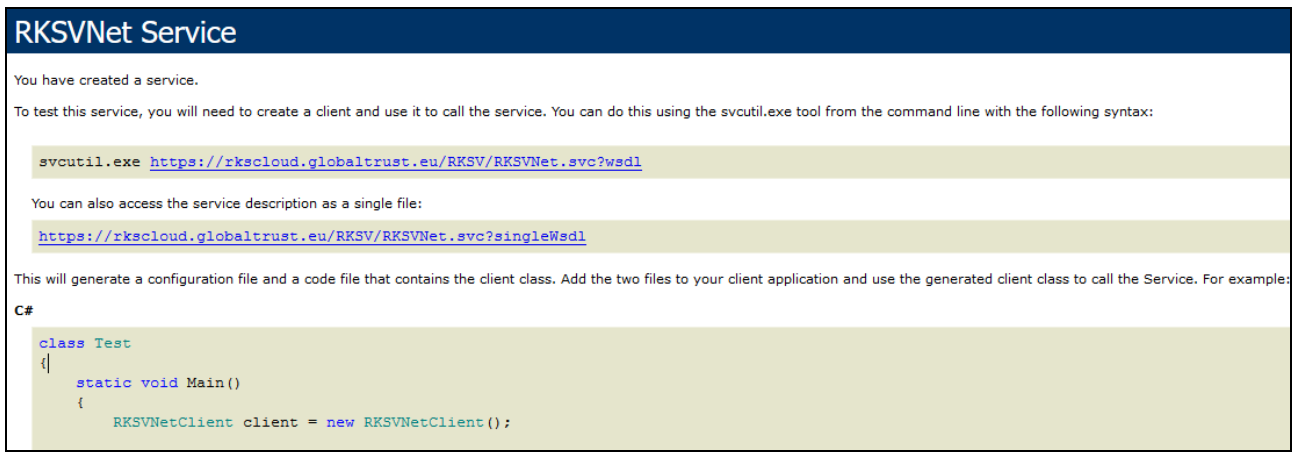

#### Schritt 1: Download Root-Zertifikat

Um die GLOBALTRUST Signaturdienste nutzen zu können, müssen die GLOBALTRUST Root-Zertifikate installiert sein.

Downloadadressen wichtige Root-CA-Zertifikate:

- GLOBALTRUST http://www.globaltrust.eu/static/globaltrust2006.crt
- GLOBALTRUST 2015 http://www.globaltrust.eu/static/globaltrust-2015.crt
- GLOBALTRUST RKS-CARD 2015 http://www.globaltrust.eu/static/globaltrust-rks-card-2015.crt

Übersicht über alle CA-Zertifikate von GLOBALTRUST:

- http://www.globaltrust.eu/certificate-policy.html

#### Schritt 2: Zertifikate installieren

Abhängig von der Betriebsversion des iOS kann die Installation unterschiedlich sein. GLOBALTRUST bietet dazu keinen direkten Support an, es existieren aber zahlreiche Installationsanleitungen im Internet.

Empfohlene Google-Recherche: "ios root certificate install"

Beispiele von Installationsanleitungen:

-

https://www.ibm.com/support/knowledgecenter/SSHS8R\_7.0.0/com.ibm.worklight.installconfig.doc /admin/t\_installing\_root\_CA\_iOS.html?view=embed

- https://www.thesslstore.com/blog/trust-manually-installed-root-certificates-in-ios/

- https://blogs.technet.microsoft.com/uclobby/2014/01/09/installing-private-ca-root-certificate-onios-devices/

## 4 BESTELLUNG UND AUSLIEFERUNG RKS-CARD + RKS-CLOUD

#### *WELCHE DATEN MÜSSEN FÜR RKS-CARDODER RKS-CLOUDBEKANNT GEGEBEN BEKANNT GEGEBEN WERDEN?*

#### *[FAQ-RKSV] Häufige Fragen zu RKS-CARD und RKS-CLOUD Bestellung und Auslieferung RKS-CARD + RKS-CLOUD*

GLOBALTRUST prüft aus Sicherheitsgründen, ob ein Antragsteller tatsächlich befugt ist für ein Unternehmen eine RKS-CARD oder eine RKS-CLOUD - Account zu beantragen. Zu dieser Prüfung gehört die Feststellung der offiziellen Firmenadresse und ob die UID-Nummer, die Steuernummer oder die GL-Nummer (GLN) zdem Unternehmen gehören. Wenn diese Angaben nicht aus öffentlichen Quellen recherchiert werden können, dann wird der Antragsteller gebeten Nachweise zu bringen.

#### **WELCHEN UNTERNEHMENSORDNUNGSBEGRIFF MUSS ICH BEKANNT GEBEN?**

Die RKSV verpflichtet eine der folgenden Angaben bekannt zu geben:

- [1] Umsatzsteuernummer (UID-Nummer): 11-stellig, beginnend mit ATU, danach 8 Ziffern und ohne Leerstellen oder
- [2] Steuernummer (STN): 9-stellig, nur Ziffern ohne sonstige Zeichen oder
- [3] Global Location Number (GLN): 13-stellig, nur Ziffern ohne sonstige Zeichen

#### *KANN ICH MEHRERE UNTERNEHMENSORDNUNGSBEGRIFFE BEKANNT GEBE NTERNEHMENSORDNUNGSBEGRIFFE GEBE EGRIFFE GEBEN?*

Ja, GLOBALTRUST trägt einen Wert in folgender Reihenfolge ein:

- wenn UID-Nummer vorhanden und korrekt, dann diese ansonsten
- wenn STN vorhanden und korrekt, dann diese ansonsten
- wenn GLN vorhanden und korrekt

Ist kein Wert korrekt, dann wird der Antragsteller kontaktiert.

#### *ICH HABE KEINE UID-NUMMER,WIE KOMME ICH ZUR ICH ZUR RKS-CARD + RKS-CLOUD?*

Wer keine UID-Nummer hat, kann alternativ die GLN verwenden oder seine Steuernummer. Die GLN kann für Gewerbetreibende auf der Website der WKO

(https://firmen.wko.at/Web/SearchSimple.aspx) recherchiert werden. Soll die Steuernummer eingetragen werden, dann ist die Kopie eines Schreibens des Finanzamts mit der Steuernummer, ein Screenshot von FinanzOnline mit der Steuernummer oder eine Bestätigung des Steuerberaters erforderlich.

#### *WELCHE DATEN SIND BEI DER ONLINEBESTELLUNG ANZUGEBEN NLINEBESTELLUNG ANZUGEBEN?*

Unter http://www.globaltrust.eu/rks-card.html können RKS-CARD und RKS-CLOUD bestellt werden. Die verpflichtenden Felder sind mit "[Pflicht]" gekennzeichnet.

#### *ICH BIN WEDER KAMMERMITGLIED, NOCH TRIFFT EINE SONSTIGE RECHTSFORM AUF MICH ZU*

In diesem Fall sollte als "sonstige Rechtsform" "sonstiges" angegeben werden und im Feld "Zusatz sonstige Rechtsform" eine kurze Erklärung. Dies beschleunigt die Antragsbearbeitung und vermeidet unnötige Rückfragen.

#### *BEI DER ONLINEBESTELLUNG WIRD EIN KUNDENPASSWORT ERFRAGT, WARUM?*

Das Kundenpasswort wird für das RKS-CLOUD-Service verwendet. Im Fall der RKS-CARD dient das Passwort zur erleichterten Kommunikation mit dem Kunden bei sicherheitsrelevanten Anfragen. Es kann frei gewählt werden.

#### *WOZU DIENT DIE VERTRAGSPARTNERNUMMER ERTRAGSPARTNERNUMMERBEI DER BEI ONLINE-BESTELLUNG?*

GLOBALTRUST hat mit zahlreichen Kassenherstellern Entwicklungs- und Vertriebspartnerschaften geschlossen. Diesen Kassenherstellern wird zur internen Kommunikation mit GLOBALTRUST eine Vertragspartnernummer zugeordnet.

#### *WIE ERHALTE ICH DIE RKS-CARD?*

In der Regel wird die RKS-CARD (falls gewünscht inklusive Cardreader) per Post direkt an den Antragsteller zugeschickt. Jede RKS-CARD ist mit einem PIN (Personal Identification Number) ausgestattet. Aus Sicherheitsgründen wird dieser PIN getrennt (meist 1-2 Tage später) zugeschickt. Auf dem Schreiben mit dem PIN sind auch alle Daten zur Meldung bei FinanzOnline angeführt.

Falls mit dem Kassenhersteller vereinbart, kann auch die Auslieferung an den Kassenhersteller erfolgen.

### *WELCHEN SCHUTZMECHANISMUS HAT HATDAS ZERTIFIKAT DER RKS-CLOUD?*

Statt dem PIN für die RKS-CARD benötigt man zur Nutzung der RKS-CLOUD ein Passwort. Abhängig vom Bestellvorgang und der Vereinbarung mit dem Kassenhersteller kann der Kunde, der Kassenhersteller oder GLOBALTRUST das Passwort vergeben. In jedem Fall wird jedoch das Passwort getrennt von den sonstigen Zugangsdaten übermittelt.

#### *FÜR WELCHEN ZEITRAUM GILT DIE RKS-CARD?*

Die RKS-CARD wird für 3, 5 oder 10 Jahre ausgestellt. Für diesen Zeitraum gilt auch die GLOBALTRUST Garantieleistung ( $\Rightarrow$  6 Garantieleistung Seite 15). Nach dem derzeitigen Gesetzesstand kann die Karte auch NACH dem Ende der Laufzeit weiter verwendet werden. Dies kann sich aber jederzeit ändern.

### *FÜR WELCHEN ZEITRAUM GILT DAS ZERTIFIKAT DER RKS-CLOUD?*

Das Zertifikat für die RKS-CLOUD wird immer für 10 Jahre ausgestellt. Der Vertrag für die Nutzung der RKS-CLOUD muss jedoch nur für mindestens 12 Monate abgeschlossen werden. Anschliessend kann er verlängert werden.

Entscheidet sich ein Nutzer für eine Beendigung, wird das Zertifikat zur RKS-CLOUD widerrufen. Eine Mitnahme zu anderen Anbietern ist nicht möglich.

### *WIE ERHALTE ICH DIE DATEN FÜR DIE FÜR DIE RKS-CLOUD?*

Für die RKS-CLOUD wird ebenso wie für die RKS-CARD ein Zertifikat gemäß RKSV ausgestellt. Im Unterschied zur RKS-CARD verbleibt jedoch der Schlüssel für das Zertifikat auf dem Hardware Security Module (HSM) von GLOBALTRUST. Dieser Schlüssel dient zum Signieren, das Zertifikat zur Bestätigung, dass der richtige Kunde signiert hat.

Dieser Schlüssel ist so im HSM gespeichert, dass weder der Kunden, noch GLOBALTRUST oder sonstjemand ihn auslesen kann.

Der Kunde erhält daher nur eine Kennung (GUID) die er bei seiner Kassensoftware verwenden muss. Zusätzlich und ausschließlich aus Informationsgründen wird dem Kunden sein Zertifikat als Datei zugestellt. Abhängig vom Bestellvorgang hat der Kunden sein Passwort selbst gewählt (etwa bei der Online-Bestellung, Fall A) oder es wurde ihm zugeteilt (Fall B). Im Fall A erhält der Kunde keine weiteren Informationen, im Fall B wird ihm auf getrennten Weg (Post, E-Mail oder über seinen Kassenhersteller) das Passwort bekannt gegeben.

## 5 MELDUNG BEI FINANZONLINE

#### *AB WANN KANN ICH MEINE KANN ICH KASSE BEI FINANZONLINE MELDEN?*

Die Meldung ist seit September 2016 möglich.

#### *WELCHE ANGABEN BENÖTIGE ICH FÜR DIE NGABEN MELDUNG DER RKS-CARDBEI FINANZONLINE?*

Bei FinanzOnline muss sowohl die Sicherheitseinrichtung (die RKS-CARD), als auch die Kassa gemeldet werden. Eine ausführliche Darstellung dazu hat das BMF herausgegeben (https://finanzonline.bmf.gv.at/eLearning/BMF\_Handbuch\_Registrierkassen.pdf).

GLOBALTRUST hat als Vertrauensdienstanbieter die Kennung AT2. Weiters ist die Zertifikatsnummer (Certificate Serial#) anzugeben (nicht verwechseln mit der Card-Serial#).

Auf der RKS-CARD befindet sich die Certificate Serial# in Hexadezimal-Form, im Begleitschreiben zur RKS-CARD findet sich sowohl die Dezimal-Form, als auch die Hexadezimal-Form.

#### *WIE LAUTET DAS REGISTRIERKASSENALGORITHMUSKENNZEICHEN VO EGISTRIERKASSENALGORITHMUSKENNZEICHEN VOITHMUSKENNZEICHEN VON GLOBALTRUST? GLOBALTRUST?*

Das Kennzeichen lautet gemäß Anlage Punkt 2 der Registrierkassensicherheitsverordnung: R1-AT2

#### *MEINE KASSA PRODUZIERT FEHLERHAFTE QR-CODES, WAS IST ZU TUN?*

Die Erstellung des korrekten QR-Codes ist Aufgabe des Kassenherstellers, GLOBALTRUST kann dazu keine Unterstützung anbieten.

Folgende Voraussetzungen für einen korrekten QR-Code sind zu beachten:

- korrekter Aubau des Umsatzes gemäß Anlage Punkt 5 der Registrierkassensicherheitsverordnung
- korrekte Signatur durch die GLOBALTRUST RKS-CARD (hier MUSS das Signaturformat "RAW") verwendet werden

korrekte Präfix mit Registrierkassenalgorithmuskennzeichens von GLOBALTRUST ("R1-AT2") BMF und A-SIT stellen Prüftools für den QR-Code zur Verfügung (siehe Beginn dieses FAQ-Dokuments).

#### *BEI DER REGISTRIERUNG AUF FINANZONLINE VON RKS-CARDBZW. RKS-CLOUDKOMMT EINE FEHLERMELDUNG,AN WEN SOLL ICH MIC WEN SOLL ICH MIC MICH MELDEN H MELDEN?*

Vereinzelt erhalten Benutzer bei der Registrierung Ihrer Sicherheitserstellungseinheit (RKS-CARD bzw. RKS-CLOUD) die Fehlermeldung "Status des Zertifikates ist nicht gültig".

Dies ist kein Grund zur Sorge. Diese Fehlermeldung ist etwas irreführend und wir versuchen gemeinsam mit dem BMF zu präziseren Fehlermeldungen zu kommen.

Bei Meldung der Sicherheitserstellungseinheit wird zwischen BMF und GLOBALTRUST Online und in Echtzeit geprüft, ob GLOBALTRUST diese Sicherheitserstellungseinheit tatsächlich ausgestellt hat. Diese Prüfung erfolgt durch das LDAP-Service von GLOBALTRUST. Bei Störungen im BMF, bei der Verbindung über das Internet oder auch bei einer Störung bei GLOBALTRUST, kann die Prüfung nicht erfolgen und es kommt zur obigen Fehlermeldung.

Wir empfehlen folgende Vorgangsweise:

- [1] Versuchen Sie es einige Minuten später noch einmal. Gab es nur eine vorübergehende Stzörung, etwa wegen Serverüberlastung im BMF oder bei GLOBALTRUST, dann kommt der Fehler nicht mehr.
- [2] Prüfen Sie gemäß den Angaben der BMF-Unterlagen, ob der Registrierungsvorgang korrekt ist  $(\Rightarrow$  1.1.2 Meldungen an Finanz Online, Seite 5)
- [3] Kann auch eine Stunde später die Registrierung nicht vorgenommen werden, kontaktieren Sie die BMF-Hotline 050 233 790 (von Montag bis Freitag, 08:00 bis 17:00 Uhr) oder https://www.bmf.gv.at/egovernment/fon/FON\_Hotline.html In vielen Fällen sind Wartungsarbeiten am FinanzOnline die Ursache.
- [4] Kann das BMF als Störungsquelle ausgeschlossen werden, kontaktieren Sie bitte unseren Support. Halten Sie jedenfalls unser Bestätigungsschreiben mit den Daten zu Ihrer RKS-CARD bereit. Hilfreich ist es auch, wenn Sie uns Sreenshots zur tatsächlichen Fehlermeldung schicken. WIr analysieren, ob es bei uns zu einer Störung gekommen ist oder eventuell Ihre Sicherheitserstellungseinheit fehlerhaft ist.

## 6 GARANTIFI FISTUNG

### *WAS BEDEUTET DIE GLOBALTRUST GARANTIE ARANTIEFÜR DIE FÜR DIE RKS-CARD?*

Die RKS-CARD verwendet die zur Zeit modernste Smartcard (Chipkarten-Technologie) und ist technisch mit der österreichischen E-Card ident. Trotzdem geht GLOBALTRUST davon aus, dass in den nächsten Jahren entweder der Gesetzgeber oder auch die technische Entwicklung eine Änderung der RKS-CARD erfordern. In diesem Fall tauscht GLOBALTRUST die RKS-CARD für die Restlaufzeit kostenlos aus.

Verwenden Sie im Fall des Garantietausches unser Rücksende-/Austauschformular: http://www.globaltrust.eu/static/rma-rks-card.pdf

Darüber hinaus tauscht GLOBALTRUST die RKS-CARD auch dann aus, wenn sie nicht mehr funktioniert. Voraussetzung dazu ist, der Chip auf der Karte muss frei sein von äußeren Schäden (Brüche, Risse, massive Abschabungen, ...)

### *WELCHE KONTAKTMÖGLICHKEITEN ONTAKTMÖGLICHKEITENGIBT ESIM FALL DER GARANTIELEISTUNG?*

Kontaktdaten Stand 2016/12/01:

GLOBALTRUST stellt eine Telefonnummer zur Verfügung (+43 1 53 20 944), diese kann während der Bürozeiten genutzt werden. Weiters kann die Garantieleistung über E-Mail (info@globaltrust.eu), Fax (+43 1 53 974) oder am Postweg e-commerce monitoring gmbh, 1100 Wien, Guglgasse 15 in Anspruch genommen werden.

In allen Fällen ist die Angabe der Seriennummer der RKS-CARD erforderlich. Hat sich Firmensitz, Firmenname oder Zustelladresse geändert, MUSS der neue Standort nachgewiesen werden (Handelsregisterauszug, Schreiben des BMF, Gewerbeschein oder vergleichbares).

### *GIBT ES ZUR GARANTIELEISTUNG EIN 24H-SERVICE?*

Im Rahmen der kostenfreien Garantieleistung gibt es KEIN 24h-Service, wenn dazu Bedarf besteht, ist eine eigene Vereinbarung erforderlich (kostenpflichtig).

#### *WIE KANN DIE GLOBALTRUST GARANTIE IN ANSPRUCH GENOMMEN WERDEN NSPRUCH GENOMMEN WERDEN?*

Im Falle technischer und/oder gesetzlicher Änderungen werden die Nutzer der RKS-CARD auf Basis der zum Zeitpunkt der Bestellung angegebenen E-Mail-Adresse und Postadresse aktiv angeschrieben. Sollten sich diese Daten ändern, empfehlen wir uns über die neuen Kontakte zu informieren. In diesem Fall ist es nicht erforderlich die alte RKS-CARD zu retournieren.

Im Falle eines internen Chip-Fehlers ist folgender Ablauf zu beachten:

- $\Delta$  Der Nutzer informiert uns über den Defekt und führt die von unserem Support vorgegebenen Prüfungen durch. Diese Prüfungen sollen ausschließen, dass ein anderer Fehler, etwa an der Kassensoftware oder der Kassenhardware vorliegt.
- **Ø** Der Nutzer retourniert GLOBALTRUST die defekte RKS-CARD. Sobald die RKS-CARD bei GLOBALTRUST einlangt, wird - sofern sich der Defekt bestätigt - eine neue RKS-CARD ausgestellt und per Post zugeschickt. Die Postkosten übernimmt GLOBALTRUST.

Alternativ kann die RKS-CARD in unserem Büro (1110 Wien, Guglgasse 15) zu Bürozeiten (werktags 9-17 Uhr) vorbeigebracht werden. In diesem Fall erfolgen Prüfung und Neu-Ausstellung sofort. Der Nutzer kann nach einer Wartezeit von etwa einer Stunde die neue Karte sofort mitnehmen.

Verwenden Sie im Fall des Garantietausches unser Rücksende-/Austauschformular: http://www.globaltrust.eu/static/rma-rks-card.pdf

#### *ICH BIN NICHT IN WIEN, GIBT ES EINEN SCHNELLERSATZDIENST?*

Alternative Zustellungen oder Zustellungen vor Einlangen der defekten RKS-CARD müssen gesondert vereinbart werden. Zustellkosten und sonstige Ausstellkosten die über die Postkosten hinausgehen müssen vom Nutzer übernommen werden. GLOBALTRUST behält sich in diesen Fällen Vorauskasse vor.

#### *IST ES SINNVOLL ERSATZ-RKS-CARDSAUF VORRAT ZU HALTEN?*

Fällt die Registrierkasse länger als 48 Stunden aus, ist das der Finanzbehörde zu melden. Dies ist ein zusätzlicher Verwaltungsaufwand. GLOBALTRUST geht davon aus, dass die Wahrscheinlichkeit eines Ausfalls der RKS-CARD wesentlich geringer ist, als der Ausfall der Kassensoftware. Bei einem zeitkritischen Betrieb kann daher das Bereithalten einer Ersatzkarte sinnvoll sein. Dies ist gemäß BMF zulässig. Diese Ersatzkarten können auch schon vorbeugend bei FinanzOnline registriert werden. Sie können dann bei Ausfall rasch mit einer registrierten Kassa verbunden werden (Erstellen des Startbelegs).

#### *GILT DIE GARANTIELEISTUNG AUCH FÜR DE ARANTIELEISTUNG AUCH FÜR LEISTUNG DEN CARDREADER ARDREADER?*

Für den Cardreader gelten die gesetzlichen Gewährleistungspflichten von sechs Monaten bzw. 2 Jahren. GLOBALTRUST wird jedoch in den nächsten Jahren weiterhin für die RKS-CARD-Nutzer sehr preisgünstige Cardreader anbieten.

#### *WERDE ICH INFORMIERT WENN MEIN ICH INFORMIERT WENN MEINWENN MEINE RKS-CARDABLÄUFT ABLÄUFT?*

Ja, etwa 3-6 Monate vor Ablauf der RKS-CARD erfolgt auf Basis der zum Zeitpunkt der Bestellung angegebenen E-Mail-Adresse und/oder Postadresse ein Verständigung. Wir informieren dann über unser aktuelles Angebot.

#### *VERLÄNGERT SICH DIE RKS-CARDAUTOMATISCH AUTOMATISCH?*

Nein, eine automatische Verlängerung oder eine Verpflichtung in Zukunft die RKS-CARD zu beziehen besteht nicht. Nach Ablauf wird wieder eine neue RKS-CARD nach dem neuesten Stand der Technik ausgestellt.

#### *KANN DIE RKS-CARDÜBER DIE VEREIN ÜBER DIE VEREINBARTE LAUFZEIT WEITER VERWENDET WERDEN WEITER ?*

Nach derzeitigem Stand akzeptiert das BMF auch abgelaufene, technisch noch gültige und nicht widerrufene RKS-CARDs. GLOBALTRUST kann jedoch keine Garantie abgeben, ob das auch in Zukunft so sein wird.

#### *GIBT ES EINE PREISGARANTIE FÜR REISGARANTIE FÜR RKS-CARDUND CARDREADER?*

GLOBALTRUST kann keine unbeschränkte Preisgarantie geben, bis Ende 2017 behalten jedoch die bisherigen Preise ihre Gültigkeit. Langfristig gehen wir davon aus, dass das Preisniveau bleibt oder moderate Preiserhöhungen in der Höhe des Verbraucherpreisindex erfolgen.

#### *ICH HABE MEINE KASSA GEWECHSELT UND JETZT BENÖTIGE BENÖTIGEICH DIE RKS-CARDNICHT MEHR NICHT MEHR*

Eine Rücknahme oder Rückvergütung der RKS-CARD ist nicht möglich.

# 7 SONSTIGE INFORMATIONEN

#### *ICH HABE VERGESSEN DIE CH HABE VERGESSEN DIE RKS-CARDZU BEZAHLEN BEZAHLEN,WIRD DIE DIE KARTE GESPERRT?*

Es erfolgt keine sofortige Sperre der RKS-CARD, für die Bezahlung wird eine Nachfrist gesetzt. Verstreicht diese ebenfalls, dann wird die Karte gesperrt und kann nicht mehr in der Kassa eingesetzt werden. Es muss, zusätzlich zu den Kosten der ausgelieferten RKS-CARD, eine neue RKS-CARD kostenpflichtig beantragt werden. Aus technischen Gründen kann eine gesperrte RKS-CARD nicht mehr aktiviert werden.

#### *SCHICKT DIE RKS-CARD INFORMATIONEN AN DAS FINANZAMT?*

Die RKS-CARD hat keinerlei Verbindung mit dem Finazamt und schickt auch keine Daten dorthin.

#### *SPEICHERT DIE RKS-CARD UMSATZDATEN AUF DER KARTE?*

Nein, die RKS-CARD signiert nur Daten, ohne sie zu speichern, zu lesen oder sonstwie zu verwerten.

#### *ICH ERHALTE WÄHREND CH WÄHRENDDES BETRIEBS DIE MELDUNG "SICHERHEITSEINRICHTUNG ICHERHEITSEINRICHTUNG AUSGEFALLEN",AN WEN SOLL ICH MIC AN WEN SOLL ICH MICMICH WENDEN H WENDEN*

Im ersten Schritt vergewissern Sie sich, ob sie Kassa und RKS-CARD bzw. RKS-CLOUD genau so konfiguriert haben, wie es der Kassenhersteller vorsieht.

Ist dann der Fehler nicht behoben, dann kontaktieren Sie Ihren Kassenhersteller. GLOBALTRUST hat mit allen führenden Kassenherstellern Partnervereinbarungen. Sollte das Problem bei RKS-CARD bzw. RKS-CLOUD liegen ist der Kassenhersteller entweder schon informiert oder er kontaktiert GLOBALTRUST direkt. Supportanfragen von den Kasenherstellern werden mit höchster Dringlichkeit behandelt.

Es macht bei dieser Fehlermeldung keinen Sinn GLOBALTRUST direkt zu kontaktieren, da wir keinerlei Möglichkeit haben, die Konfiguration Ihrer Kassa zu prüfen.